## **Pre-Requisites**

Open Case Builder. Create a new solution / Edit an existing solution. Create at least 2 Roles. Create a Case Type / Task / etc. Create some test cases / work items. Lock at least one work item by the current user. Lock at least one work item by another user. Leave at least one work item unlocked.

Upon completion your Inbasket should look similar to this…

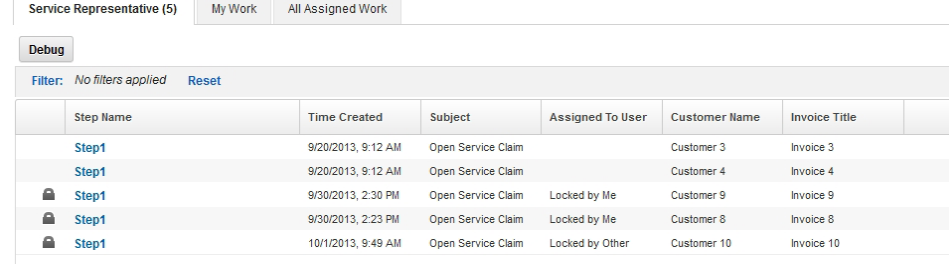

#### **Create the menu event action**

Open Case Builder. Edit your solution. Click on the "Pages" tab. Expand the "Solution Pages" group. Open the "Work" page.

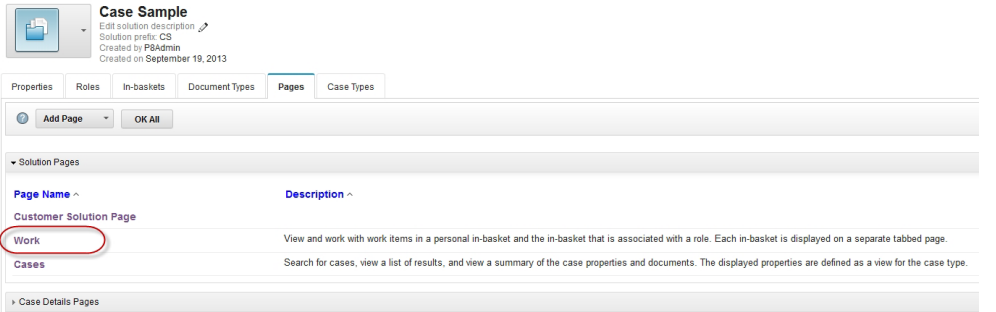

On the In-baskets widget, click the "Edit Settings" icon.

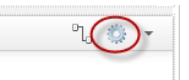

Click the "Menu" tab. Click the "Add Menu Item" toolbar button.

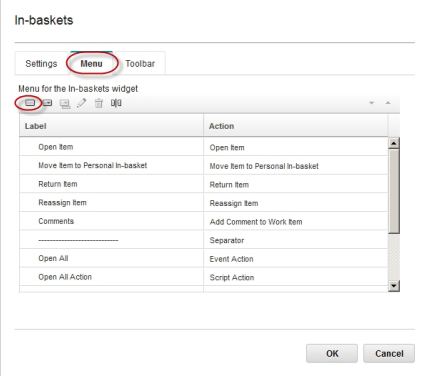

#### Create a new menu item similar to the following:

Menu for the In-baskets widget  $\begin{tabular}{c} \multicolumn{2}{c}{\textbf{a}} & \multicolumn{2}{c}{\textbf{b}} & \multicolumn{2}{c}{\textbf{c}} & \multicolumn{2}{c}{\textbf{d}} & \multicolumn{2}{c}{\textbf{d}} & \multicolumn{2}{c}{\textbf{d}} & \multicolumn{2}{c}{\textbf{d}} & \multicolumn{2}{c}{\textbf{d}} & \multicolumn{2}{c}{\textbf{d}} & \multicolumn{2}{c}{\textbf{d}} & \multicolumn{2}{c}{\textbf{d}} & \multicolumn{2}{c}{\textbf{d}} & \multicolumn{2}{c}{\textbf{d}} & \multicolumn$ 

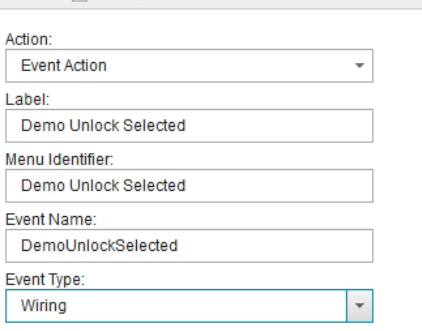

In the "Show this event action:" box, paste the following code:

**NOTE:** You need to add the name of one of your Roles to line 20 of the script (the line beginning "var myAuthorisedRoles =")

**NOTE:** The script checks the current users' role membership against a hardcoded list of authorised Roles in the script. This concept can be extended to query LDAP membership, or to call a bespoke "Authorisation" REST API.

```
try {
    var isAuthorised = false:
    /*userid variables*/
   var myUserid = "";
   var userid = ecm.model.desktop.userId;
   var displayName = ecm.model.desktop.userDisplayName;
    /*REST API variables*/
   var myCP = this.getActionContext("Solution")[0].connectionPoint;
   var myRoles;
   var serverBase;
   var feedURL;
   var deferred;
   var myAppSpace = this.getActionContext("Role")[0].parent.id;
   var xhrArgs;
    /*List of authorised roles*/
    /*YOU NEED TO ADD THE NAME OF ONE OF YOUR SOLUTION ROLES INTO THIS LIST*/
   var myAuthorisedRoles = "|All|Administrator|Exceptions|Service Representative|";
    /*Get current username*/
       if (userid != null)
        {
               myUserid = userid;
       }
       else
       {
               if (displayName != null)
               {
                       myUserid = displayName;
               }
       }
        /*See if the current username was picked up*/
       if (myUserid != "")
        {
        /*Get CASE REST API url*/
        serverBase = window.location.protocol + "\setminus/\setminus" + window.location.host;
        feedURL = serverBase + "/CaseManager/P8BPMREST/p8/bpm/v1/appspaces/" + myAppSpace +
"/myroles?cp=" + myCP;
        /*Get my Roles*/
        xhrArgs = {url: feedURL,
        handleAs: "json",
        sync: true,
        headers: { "Content-Type": "application/json"},
            load: function(data)
            {
                myRoles = data;
```

```
} ,
            error: function(error)
            {
                alert ("Error Encountered..." + error);
            }
        };
        deferred = dojo.xhrGet(xhrArgs);
        /*Iterate through roles and see if authorised*/
        for (myRole in myRoles) {
            if (myAuthorisedRoles.indexOf("|"+myRole+"|") != -1)
            {
                isAuthorised = true;
               break;
            }
        }
       }
    /*Return whether the current user is authorised or not*/
    return isAuthorised;
}
catch (Error) {
        alert ("Source Module: " + this.arguments.label + " Script
Adaptor\r\n\r\n"+Error.name+" - "+Error.description+"\r\n"+Error.message);
    /*An error was thrown. Always return false*/
    return false;
}
```
In the "Enable this event action:" box, paste the following code:

**NOTE:** The script returns true if all of the selected work items are locked and false otherwise. This is one example of how you might apply "enable" logic using this new feature of ICM 5.2

```
try {
    /*Init return variable*/
   var allLocked = true;
    /*Get the work items that were selected*/
   var selectedWorkItems = this.getActionContext("WorkItemReference");
    /*Variable declarations*/
   var currentWorkItem;
   var i;
    /*Was an array of work items returned*/
   if (dojo.isArray(selectedWorkItems))
    {
        /*Loop through the array*/
        for (i=0; i<selectedWorkItems.length; i++)
        {
            /*Get a reference to the current work item*/
            currentWorkItem = selectedWorkItems[i];
            /*Check whether work item is locked*/
            if (currentWorkItem.lockedUser == "")
            {
                /*If not locked, set variable to false and break out of the loop*/
                allLocked = false;
                break;
            }
        }
    }
   else
    {
        /*Get a reference to the current work item*/
        currentWorkItem = selectedWorkItems;
        /*Check whether work item is locked*/
        if (currentWorkItem.lockedUser == "")
        {
            /*If not locked, set variable to false*/
            allLocked = false;
        }
    }
    /*Return whether all of the selected work items were locked or not*/
   return allLocked;
}
catch (Error) {
   alert ("Source Module: " + this.arguments.label + " Action Adaptor\r\n\r\n"+Error.name+" -
"+Error.description+"\r\n"+Error.message);
   /*An error was thrown. Always return false*/
   return false;
}
```
## Click "OK" to add the menu item.

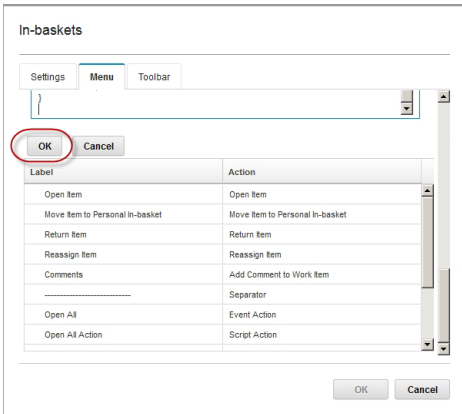

The new menu item will be visible in the "Menu for the In-baskets widget" list. Click "OK" to close the In-baskets setting dialog.

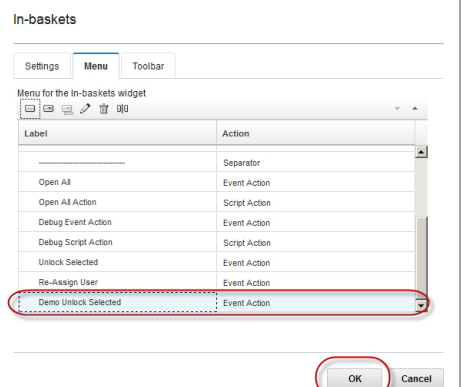

# **Create the Script Adaptor**

In the Page Designer area, click the "Show or Hide Hidden Widgets" toolbar button.

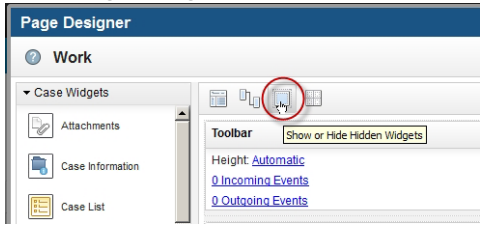

In the Widgets palette, expand the "Utility Widgets" group. Drag the "Script Adaptor" widget into the Hidden widget area.

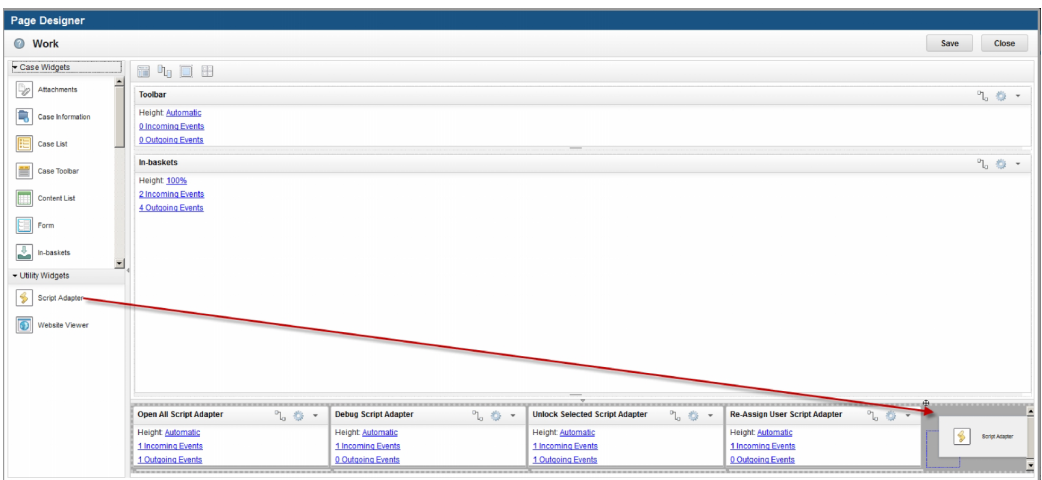

Rename the Script Adaptor to something descriptive.

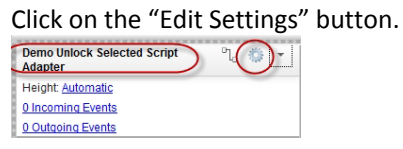

In the "Javascript:" box, paste the following code:

**NOTE:** The BPM REST API is used in this script and not the new model API. There are a couple of goods reasons for this:

- The model API does not currently provide a method to unlock a work item that has been locked by another user.
- The Inbaskets widget does not respond to a broadcast "icm.Refresh" event. If you want to refresh the Inbasket after the script has completed, then using the dojo.xhrGet and dojo.xhrPut commands with the "sync: true" setting allows you to synchronously unlock the work items. This enables you to wire an outbound event from the Script Adaptor to the Inbaskets  $\rightarrow$  Refresh event.

```
try {
   var ScriptAdapterScope = this;
    /*Get the work items that were selected*/
   var selectedWorkItems = payload.WorkItemReference;
    /*Variable declarations*/
   var currentWorkItem;
   var i;
    /*userid variables*/
   var myUserid = "";
   var userid = ecm.model.desktop.userId;
   var displayName = ecm.model.desktop.userDisplayName;
    /*REST API variables*/
   var myCP = payload.Solution.connectionPoint;
   var xhrArgs;
   var myPayload;
   var myETag;
   var deferred;
   var serverBase;
   var feedURL;
    /*Get current username*/
    if (userid != null) {
        myUserid = userid;
    }
    else {
       if (displayName != null) {
           myUserid = displayName;
        }
    }
```

```
/*Was an array of work items returned*/
    if (dojo.isArray(selectedWorkItems)) {
        /*Loop through the array*/
        for (i = 0; i < \text{selectedWorkItems.length}; i++) {
            /*Get a reference to the current work item*/
            currentWorkItem = selectedWorkItems[i];
            /*Check whether work item is locked*/
            if (currentWorkItem.lockedUser != "") {
                /*Check whether work item is not locked by the current user*/
                if (currentWorkItem.lockedUser.toUpperCase() != myUserid.toUpperCase()) {
                    /*Locked by someone else, so need to override the lock*/
                    /*Call the overrideLock function*/
                    overrideLock(currentWorkItem.queueName, currentWorkItem.id);
                }
                /*Abort the current action on the wob*/
                /*Call the abortWob function*/
                abortWob(currentWorkItem.queueName, currentWorkItem.id);
            }
        }
    }
   else {
        /*Get a reference to the current work item*/
        currentWorkItem = selectedWorkItems;
        /*Check whether work item is locked*/
        if (currentWorkItem.lockedUser != "") {
            /*Check whether work item is not locked by the current user*/
            if (currentWorkItem.lockedUser.toUpperCase() != myUserid.toUpperCase()) {
                /*Locked by someone else, so need to override the lock*/
                /*Call the overrideLock function*/
                overrideLock(currentWorkItem.queueName, currentWorkItem.id);
            }
            /*Abort the current action on the wob*/
            /*Call the abortWob function*/
            abortWob(currentWorkItem.queueName, currentWorkItem.id);
        }
   }
}
catch (Error) {
   alert("Source Module: " + this.name + " Script Adaptor\r \n\ln\ r \n\ln" + Error.name + " - " +
Error.description + "\r\n" + Error.message);
}
function overrideLock(currentQueueName, currentWobId) {
    try {
        /*Get CASE REST API url*/
        serverBase = window.location.protocol + "\rangle/\rangle/" + window.location.host;
        feedURL = serverBase + "/CaseManager/P8BPMREST/p8/bpm/v1/queues/" + currentQueueName +
"/stepelements/" + currentWobId + "?cp=" + myCP;
        /*Get Step Element*/
        xhrArgs = {
           url: feedURL,
            handleAs: "json",
            sync: true,
            headers: { "Content-Type": "application/json" },
            load: function (data) {
               myPayload = data;
            },
            error: function (error) {
               alert("Error Encountered..." + error);
            }
        };
        deferred = dojo.xhrGet(xhrArgs);
        /*Get ETag from request*/
        myETag = deferred.ioArgs.xhr.getResponseHeader("ETag");
        /*Need to override the existing lock*/
        /*Get CASE REST API url*/
        feedURL = serverBase + "/CaseManager/P8BPMREST/p8/bpm/v1/queues/" + currentQueueName +
"/stepelements/" + currentWobId + "?cp=" + myCP + "&action=overrideLock";
        /*You must pass in the ETag from the previous REST call into an "If-Match" header
tag*/
        xhrAras = {url: feedURL,
            handleAs: "json",
            sync: true,
            headers: { "Content-Type": "application/json", "If-Match": myETag },
            load: function (data) {
                myPayload = data;
```

```
},
            error: function (error) {
                alert("Error Encountered..." + error);
            }
        };
        deferred = dojo.xhrPut(xhrArgs);
    }
    catch (Error) {
        alert("Source Module: " + ScriptAdapterScope.name + " - overrideLock Function Script
Adaptor\r\n\ln\rr\n\frac{m+1}{m+1} + Error.name + " - " + Error.description + "\r\n\ln" + Error.message);
   }
}
function abortWob(currentQueueName, currentWobId) {
    try {
        /*Get CASE REST API url*/
        serverBase = window.location.protocol + "\setminus/\setminus" + window.location.host;
        feedURL = serverBase + "/CaseManager/P8BPMREST/p8/bpm/v1/queues/" + currentQueueName +
"/stepelements/" + currentWobId + "?cp=" + myCP;
        /*Get Step Element*/
        xhrArgs = {
            url: feedURL,
            handleAs: "json",
            sync: true,
            headers: { "Content-Type": "application/json" },
            load: function (data) {
               myPayload = data;
            },
            error: function (error) {
                alert("Error Encountered..." + error);
            }
        };
        deferred = dojo.xhrGet(xhrArgs);
        /*Get ETag from request*/
        myETag = deferred.ioArgs.xhr.getResponseHeader("ETag");
        /*Unlock the WOB by issuing abort action*/
        /*Get CASE REST API url*/
        serverBase = window.location.protocol + "\rangle/\rangle/" + window.location.host;
        feedURL = serverBase + "/CaseManager/P8BPMREST/p8/bpm/v1/queues/" + currentQueueName +
"/stepelements/" + currentWobId + "?cp=" + myCP + "&action=abort";
        /*You must pass in the ETag from the previous REST call into an "If-Match" header
tag*/
        xhrArgs = {
            url: feedURL,
            handleAs: "json",
            sync: true,
            headers: { "Content-Type": "application/json", "If-Match": myETag },
            load: function (data) {
               myPayload = data;
            },
            error: function (error) {
                alert("Error Encountered..." + error);
            }
        };
        deferred = dojo.xhrPut(xhrArgs);
    }
    catch (Error) {
        alert("Source Module: " + ScriptAdapterScope.name + " - abortWob Function Script
Adaptor\r\n\ln\frac{\r\n\pi}{r} + Error.name + " - " + Error. description + "\r\n\pi" + Error.message);}
}
```
#### Click "OK" to close the Script Adaptor settings dialog

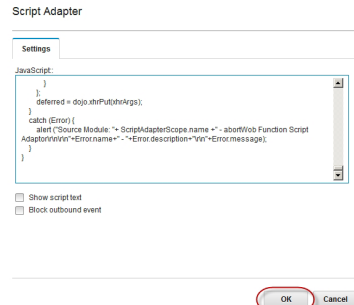

In the Script Adaptor, click on the "Edit Wiring" button

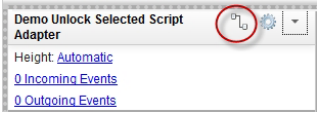

Wire the "DemoUnlockedSelected" Inbaskets event as an Inbound event into your Script Adaptor Wire the Inbaskets "Refresh" event as an Outbound event from your Script Adaptor. Click "OK" to save your changes.

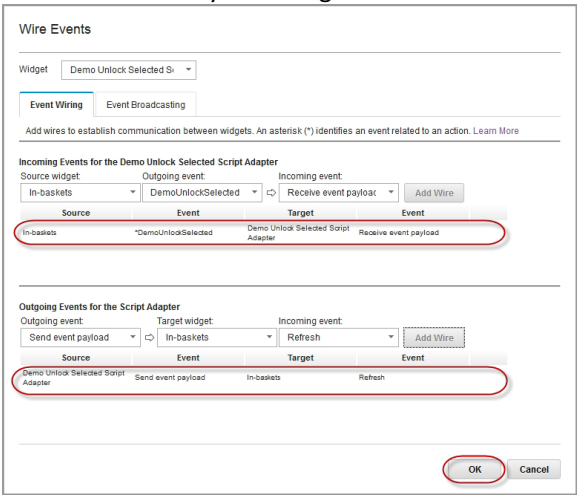

In the Page Designer, Click "Save" and then "Close".

In your Solution click "Save and Close".

In the Case Builder home page, "Deploy" your solution.

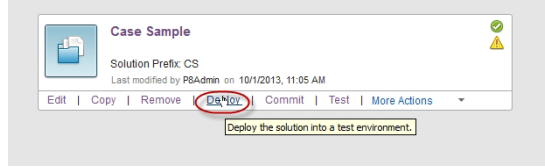

# **Test the Script**

Assign your username only to a Role that is not in the authorised roles list. The "Demo Unlock Selected" menu item should not be visible.

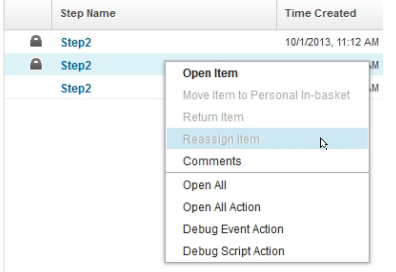